## Инструкция по установке ИС «ИТ-Навигатор»

## 1. Системные требования к серверу.

Для установки ИС «ИТ-Навигатор» необходим виртуальный или физический сервер с 4 ядрами ЦП, 6 Гб ОЗУ, 100 Гб ПЗУ.

На сервере должна быть установлена ОС CentOS версий 7 или 8. Работоспособность на других дистрибутивах Linux возможна, но не тестировалась. На ОС должен быть доступ по SSH для пользователя с административными правами для запуска скрипта установки, и доступ к сети Интернет для загрузки необходимого скрипту установки  $\Pi$ <sup> $\Omega$ </sup>

Для масштабирования решения возможно вынести базу данных на отдельный сервер, при необходимости дальнейшего масштабирования создать схему с балансировкой нагрузки.

## 2. Требования к рабочему месту системного администратора.

Работа скрипта установки тестировалась на ОС Linux, с установленным Ansible версии 2.9.1.

## 3. Предварительная подготовка и установка.

Распакуйте архив, откройте терминал и перейдите в каталог с содержимым архива.

\$7z x ./it-adviser.7z

\$ cd it-adviser/

В файле inventory/prod укажите IP-адрес вашего сервера (при наличии нескольких интерфейсов выбирается адрес. При установке на один сервер, адреса для ролей вебсервера и ролей сервера базы данных будут одинаковыми.

```
all:children:
   web:
     hosts:
       10.0.10.114:
   db:hosts:
       10.0.10.114:
```
Замените файлы SSL-сертификатов files/prod.pem и files/prod.key сертификатами вашего сервера, названия файлов должны остаться такими же, иначе скрипт установки не найдет их.

В файле vars/common.yml измените общие настройки установки:

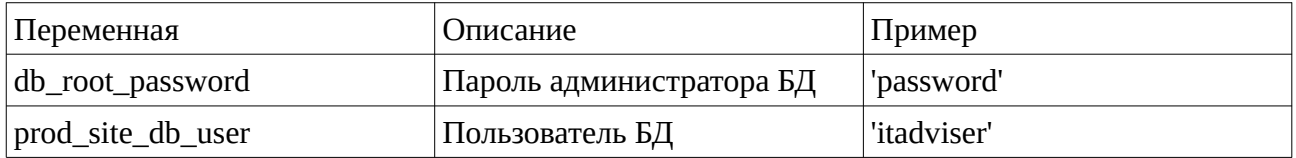

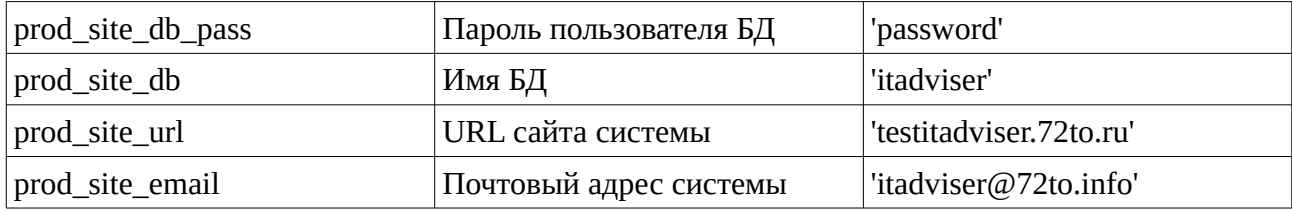

В файле настроек вебсервера /var/web.yml измените следующие настройки:

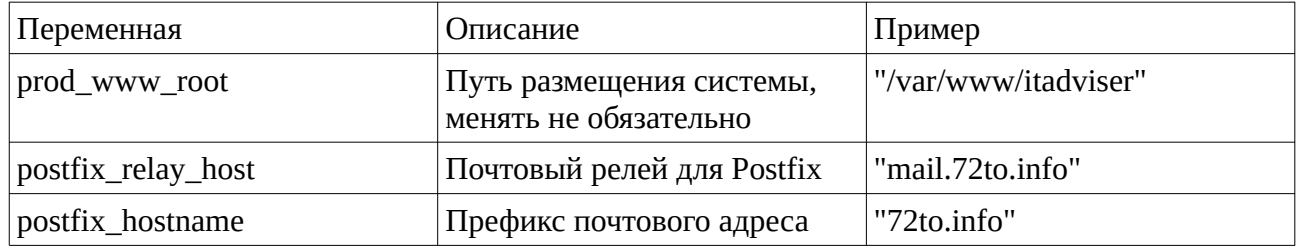

В файле настроек БД vars/db.vml при необходимости поменяйте настройку mariadb\_bind\_address и mariadb\_users:host на IP адрес сервера БД. Если система разворачивается на один сервер, настройки БД менять не нужно.

Все остальные настройки можно оставить по умолчанию.

После сохранения настроек, выполните проверку доступности сервера по SSH с рабочей станции администратора с нужными учетными данными, и доступность сети Интернет на сервере.

В случае парольного доступа по SSH:

```
$ ansible-playbook -i inventory/prod run.yml -u user --ask-pass --ask-
become-pass
```
, где user заменить на имя вашего пользователя, имеющего доступ по SSH к серверу, и административные привилегии на сервере. Будет запрошен пароль для подключения и пароль для получения административных привелегий. Если пароли одинаковы, то в ответ на второй запрос можно нажать Enter.

В случае доступа по SSH с использованием ключа:

```
$ ansible-playbook -i inventory/prod run.yml --private-key=~/.ssh/id_rsa -
u user
```
, где ~/.ssh/id\_rsa заменить на путь к закрытому ключу для доступа к серверу.

После этого начнется развертывание системы на указанном сервере, при необходимости нужное ПО будет установлено на сервере через Интернет.

Для самостоятельной установки можно провести анализ установочного скрипта, версии используемого ПО: Nginx, MariaDB v10.4.15, PHP v.7.4, Yarn v1.22.10, NodeJS 12.x, Composer v1.10.15. Каталог с исходными кодами приложения roles/fs-changes/files/itadviser.tar.gz, дамп базы данных files/it\_navigator.sql